# **معرفی یک نرمافزار رایانهاي جهت ایجاد نماهاي پس از درمان، قبل از شروع به درمان در بیماران پروتز**

## دکتر فاطمه نعمتاللهی`- دکتر نسیم عزیزی<sup>++</sup>- دکتر حبیب حاجی آقا میری<sup>۳</sup>- دکتر زینب داوود منش<sup>۴</sup>

-1 استادیار گروه آموزشی پروتزهاي دندانی، دانشکده دندانپزشکی، دانشگاه آزاد اسلامی تهران، تهران، ایران

-2 دندانپزشک و عضو مرکز تحقیقات جمجمه و فک و صورت دانشکده دندانپزشکی، دانشگاه آزاد اسلامی، تهران، ایران

-3 استادیار گروه آموزشی پروتزهاي دندانی، دانشکده دندانپزشکی، دانشگاه علوم پزشکی و خدمات بهداشتی، درمانی تهران، تهران، ایران

-4 دندانپزشک و عضو مرکز تحقیقات جراحی فک و صورت دانشکده دندانپزشکی، دانشگاه علوم پزشکی و خدمات بهداشتی، درمانی تهران و عضو

مرکز تحقیقات جراحی فک و صورت دانشکده دندانپزشکی، دانشگاه آزاد اسلامی، تهران، ایران

## **Introduction of a software to create the after remedy views prior to starting patients' prosthetic treatment**

Fatemeh Nematollahi<sup>1</sup>, Nasim Azizi<sup>2†</sup>, Habib haji aghamiri<sup>3</sup>, Zeinab Davoudmanesh<sup>4</sup>

1 † - Assistant Professor, Department of Prosthodontics, School of Dentistry, Tehran Islamic Azad University, Tehran, Iran

2- Dentist, Member of Craniomaxillofacial Research Center, School of Dentistry, Tehran Islamic Azad University, Tehran, Iran ([nasim\\_dentistry@yahoo.com](mailto:nasim_dentistry@yahoo.com))

3- Assistant Professor, Department of Prosthodontics, School of Dentistry, Tehran University of Medical Sciences, Tehran, Iran

4- Dentist, Member of Craniomaxillofacial Research Center, School of Dentistry, Tehran University of Medical Sciences, Member of Craniomaxillofacial Research Center, School of Dentistry, Tehran Islamic Azad University, Tehran, Iran

Aesthetic and smile design is one of the most important motivations for going to dentists and one of the most of researchers' attention. The most important aspect of the remedy is to diagnose, especially when aesthetic is concerned and dentist should interfere the patient actively in the treatment planning. It means dentist must know what aesthetic is in patient points of view. One way to achieve this goal is digital imaging, patients images taken by digital intra oral cameras transfer to the computer and some changes done on their primary images and define all possible looks. At the end, all these looks must be shown to the patient by dentist and decide for the true remedy plan. This article introduced the software, with the aim to be easy to use and inexpense.

#### **Key Words:** Software, Esthetic, Smile

Journal of Dental Medicine-Tehran University of Medical Sciences 2015;28(1):68-75

[nasim\\_dentistry@yahoo](mailto:nasim_dentistry@yahoo.com).com :نشانی الکترونیک inasim\_dentistry@yahoo.com

مولف مسوول: نشانی: تهران- خیابان انقلاب- خیابان قدس- پژوهشکده دانشکده دندانپزشکی- دفتر مجله فارسی

#### **چکیده**

زیبایی و لبخند زیبا یکی از مهمترین انگیزههاي اصلی براي مراجعه به دندانپزشکان و یکی از مهمترین اهداف درمانی توسط دندانپزشکان همواره مورد توجه بسیاري از محققین قرار داشته است. مهمترین جنبه درمان بیماران تشخیص میباشد، خصوصاً زمانی که زیبایی مطرح میباشد، بیمار را بایستی به طور فعال در طرح درمان دخالت داد، یعنی بایستی خواستهها و انتظارات او را از زیبایی فهمید. یکی از راههاي رسیدن به این هدف، تصویربرداري رایانهاي میباشد، به این نحو که توسط دوربینهاي داخل دهانی دیجیتالی از بیمار تصویربرداري شود و به رایانه انتقال داده شود و توسط نرمافزارهاي خاصی روي تصویر اولیه تغییراتی داده شود و نماهاي ممکنه پس از درمان مشخص گردد و نهایتاً این نماها توسط دندانپزشک و سپس بیمار مشاهده شود و در مورد طرح درمان صحیح تصمیمگیري شود. مقاله حاضر نرمافزاري را معرفی مینماید که هدف فوق را فراهم آورده و به کارگیري آن توسط دندانپزشکان ساده بوده و نیز هزینهبر نمیباشد.

**کلیدواژهها:** نرمافزار، زیبایی، لبخند

وصول93/03/31: اصلاح نهایی93/12/04: تأیید چاپ94/01/18:

#### **مقدمه**

براي هر دندانپزشکی دانستن خواستههاي بیمار و انتظارات او قبل از شروع درمانهاي غیر قابل برگشت، خصوصاً درمانهایی که استتیک در آن مطرح میباشد لازم است (1) و در صورت عدم ارزیابی دقیق علمی باعث اتلاف وقت و هزینه مادي و انسانی و مراجعه مجدد بیمار به دندانپزشک میشود (2).

دیدگاه بیماران و دندانپزشکان در مورد زیبایی متفاوت میباشد و دندانپزشکان تمایل دارند تئوريهاي خود را از نظر زیبایی به بیماران اعمال کنند در حالی که ممکن است خواسته بیمار چیز دیگري باشد. (3) انجام درمانهاي دندانپزشکی زیبایی بیشتر براساس استفاده از کستهاي تشخیصی و نظرات دندانپزشک میباشد ولی بایستی توجه داشت که در انجام درمانهاي زیبایی بیمار را بایستی به طور فعال در طرح درمان دخالت داد، یکی از راههاي رسیدن به این هدف تصویربرداری رایانهای (Computer imaging) میباشد، به این نحو که توسط دوربینهاي داخل دهانی دیجیتالی از بیمار تصویربرداري میشود و به رایانه انتقال داده میشود و توسط نرمافزارهاي خاصی روي تصویر اولیه، تغییراتی داده شده و نماهاي ممکن پس از درمان مشخص میگردد و نهایتاً این نماها توسط دندانپزشک و سپس بیمار مشاهده میگردد و طرح درمان نهائی با بررسی دندانپزشک و تائید بیمار طراحی میگردد (4). با بررسی مقالات متعددي که در این زمینه وجود دارد مشخص شد که روش تصویربرداري رایانهاي در مقابل روشهاي سنتی براي بیمار قابل فهمتر بوده و در تصمیمگیري بیمار جهت پذیرش درمان مؤثر بوده و یک روش تشخیصی مناسب در کنار سایر روشهاست (5،6). در کتب و مقالات به مزایاي این روش اشاره شده است. این برنامه با هزینه بسیار زیاد به فروش میرسد با توجه به

محاسن چنین برنامهاي، تصمیم گرفته شد که به دنبال نرمافزاري بگردیم که قابلیتهاي موردنظر را داشته باشد و کاربرد و یادگیري آن توسط دندانپزشکان آسان باشد و هزینهبر نیز نباشد. برنامه 12 version paint photo Corel که یک برنامه گرافیکی است شامل تواناییهاي لازم جهت ایجاد تغییرات در تصاویر بیماران و نماهاي پس از درمان میباشد و کاربرد آن نیز ساده است.

#### **معرفی برنامه گرافیکی paint photo Corel و نحوه کار با آن**

در محیط این نرمافزار انواع ابزارهاي مختلف جهت استفادههاي گرافیکی وجود دارد. ابزارهاي انتخاب، ابزارهایی جهت ساختوساز فرمهاي غیر هندسی (جهت ترمیم یا شبیهسازي)، ابزار برش تصاویر، عدسی، هیدرپر براي رنگآمیزي، پاكکن، ابزار رنگپاشی و قلمموهاي متنوع، ابزارهایی جهت سایهزنی و ایجاد نوانس رنگی و کپی منطقهاي، امکانات فیلترهاي مختلف به منظور ایجاد جلوههاي ویژه، همچنین در این نرمافزار امکانات ایجاد لایههاي مختلف تصویري وجود دارد. در محیط این نرمافزار امکان ساخت بافتهاي مختلف وجود دارد و همچنین با وارد نمودن یک تصویر میتوان از رنگهاي آن نمونهگیري نموده و عیناً رنگ مورد نظر را ساخت، در نتیجه میتوانیم دو تصویر که در شرایط مختلف عکسبرداري شده را اجاست نماییم.

باتوجه به امکانات این برنامه پس از فتوگرافی از بیمار و انتقال آن به رایانه، از بانک دندان، دندانهاي خاصی را طبق شرایط مورد نظر انتخاب نموده و با ابزارهاي موجود نظیر عدسی، هیدروپر، پاكکن، رنگ پاش، این قسمت انتخاب شده را از نظر اندازه، رنگ، فرم با تصویر بیمار همگون میسازیم.

### **بانک دندان**

مجموعهاي از پروتزهاي زیباي دندانهاي قدامی، پروتزهاي کامل زیبا، عکسهایی از دندانهاي بیماران با رستوریشنهاي زیبا در یک فولدر با نام بانک جمعآوري میشود و در ایجاد تغییرات دندانی استفاده میشود (شکل 1).

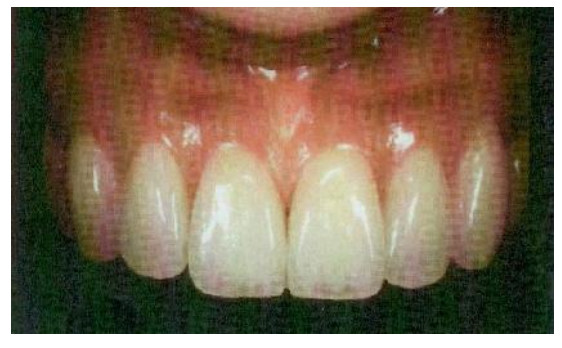

**(الف)**

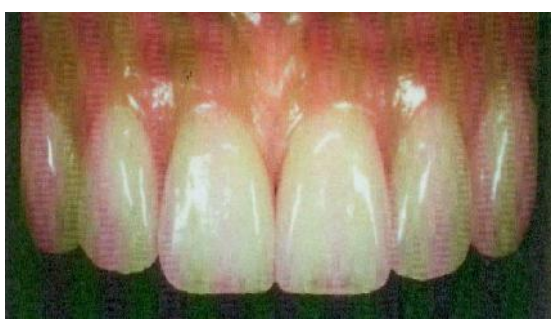

**(ب)**

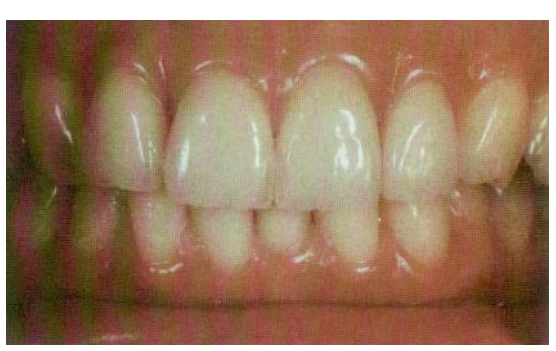

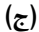

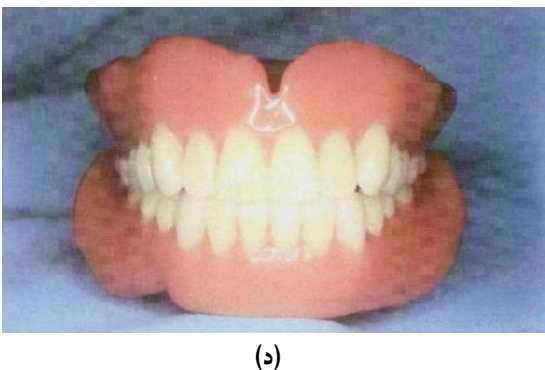

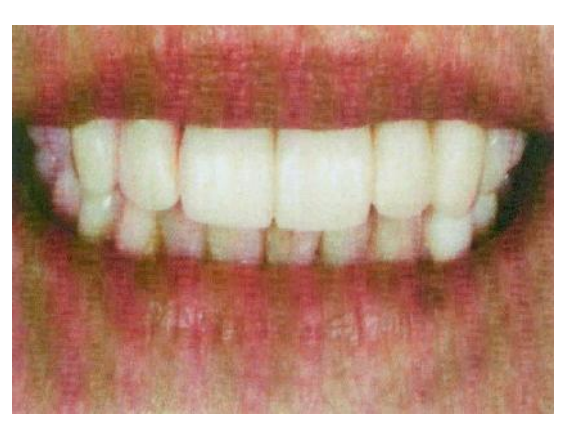

**(ه) شکل -1 بانک دندانی**

## **روش بررسی**

مورد اول: بیماري با از دست دادن دندان سانترال سمت چپش معرفی میشود ولی فضایی که با از دست رفتن این دندان وجود دارد بیش از ابعاد یک سانترال نرمال بود.

به طوري که یک طرح درمان در مورد این بیمار قرار دادن یک بریج چهار واحدي سانترال، سانترال- لترال- کانین بود و طرح درمان دیگر قرار دادن بریج سه واحدي سانترال، سانترال- لترال بود که هر دوي این حالات را با این نرمافزار ایجاد کردیم.

مرحله :1 از بانک دندانی یک رستوریشن زیبا انتخاب کردیم (شکل 2).

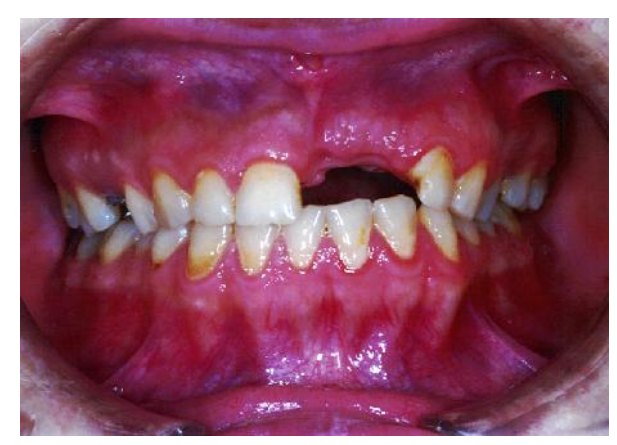

**شکل -2 انتخاب رستوریشن از بانک دندانی**

مرحله ۲: دندان سانترال زیبایی را از بانک دندانی انتخاب نموده و آن را کپی نمودیم (شکل 3).

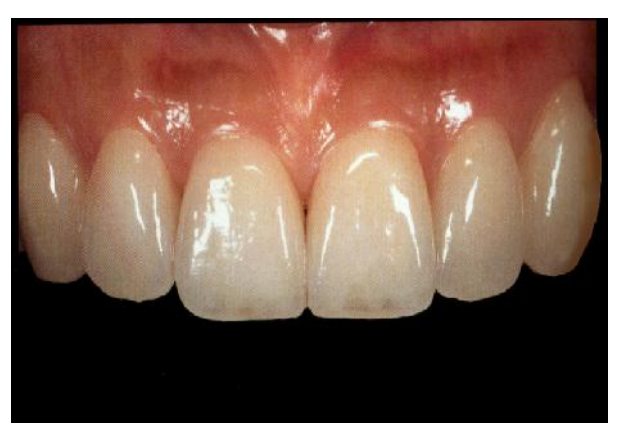

**(الف)**

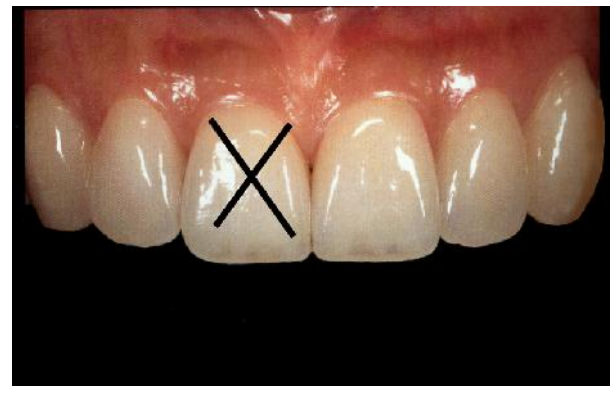

**(ب) شکل -3 انتخاب دندان سانترال از بانک دندانی**

مرحله ٣: آن را در تصویر بیمار میآوریم (شکل ۴).

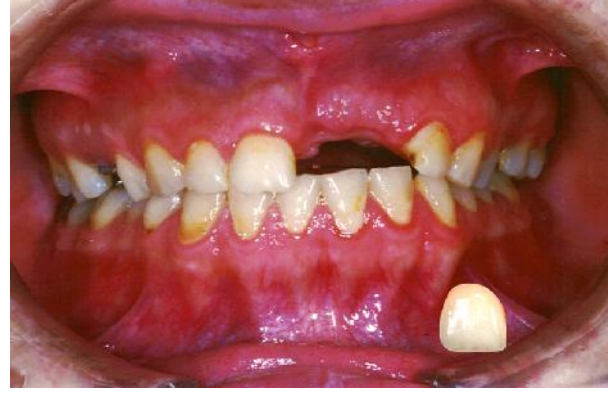

**شکل -4 انتقال دندان انتخاب شده به تصویر بیمار**

مرحله ۴: دندان سانترال انتخاب شده را روی دندان سانترال بیمار Paste نمودیم و با ابزار عدسی و رنگ پاش و پاكکن توانستیم اندازه و رنگ این سانترال انتخاب شده از بانک دندانی را با رنگ دندانهاي بیمار همگون سازیم (شکل 5).

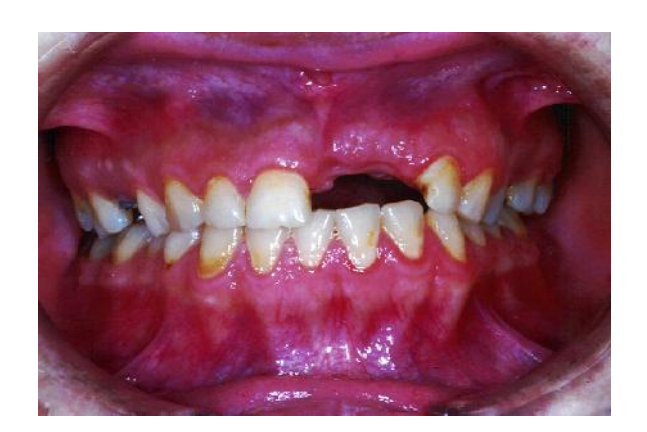

شکل **۵- همگون سازي دندان انتخاب شده با رنگ و اندازه دندانهاي بيمار** مرحله ۵: دوباره این دندان سانترال تصحیح شده را کپی نموده آن را Paste کرده و با ابزار موجود آن را چرخانده و کنار دندان سانترال سمت راست قرار میدهیم (شکل 6).

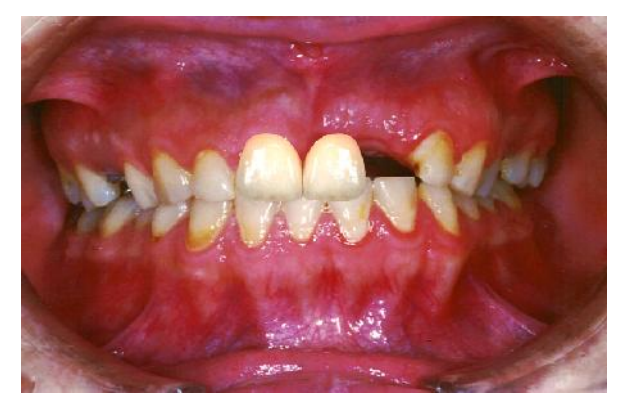

**شکل -6 انتقال دندان سانترال تصحیح شده به تصویر بیمار**

مرحله ۶: از بانک دندانی، دندان لترال را انتخاب نموده و آن را کپی مینماییم (شکل 7).

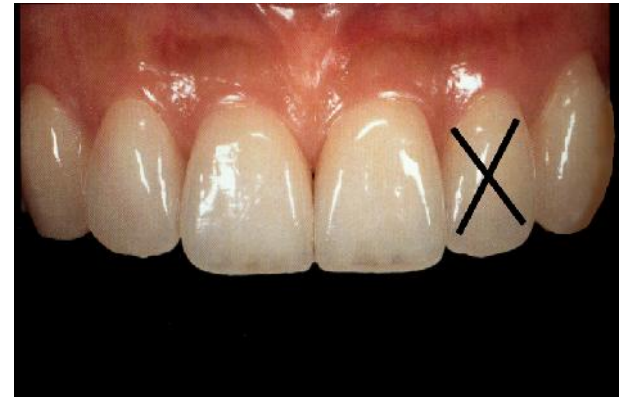

**شکل -7 انتخاب دندان لترال از بانک دندانی**

مرحله ٧: دندان لترال انتخاب شده را روی تصویر بیمار میآوریم (شکل 8).

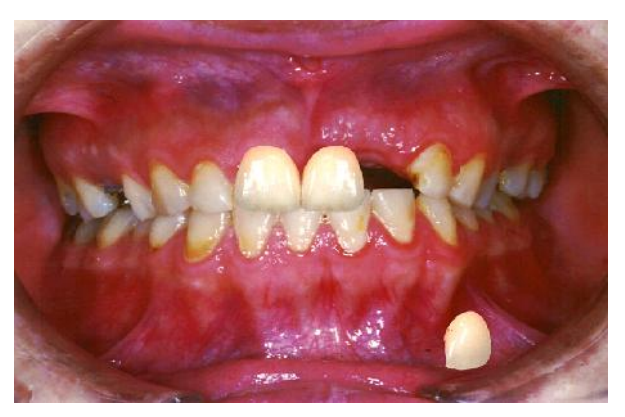

شکل ۸- انتقال دندان انتخاب شده به تصویر بیمار

مرحله :8 مانند مرحله 5 این دندان را نیز Paste نموده و آن را با ابزار موجود به فرم و رنگ مورد نظر تبدیل کرده و در جایگاه مورد نظر قرار میدهیم (شکل 9).

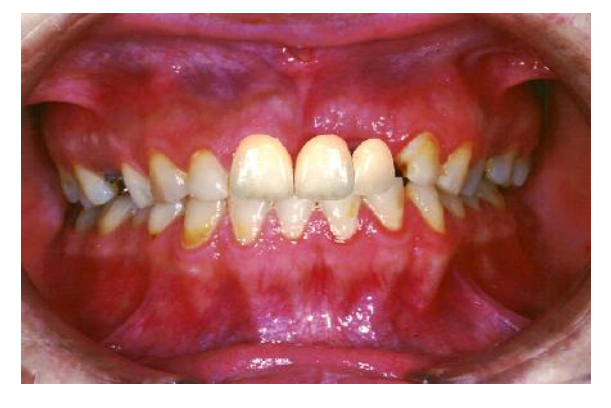

**شکل -9 همگونسازي دندان انتخاب شده از بانک دندانی با رنگ دندانهاي دندان**

مرحله ۹: دندان کانین را از بانک دندانی انتخاب کرده و آن را کپی مینماییم (شکل 10).

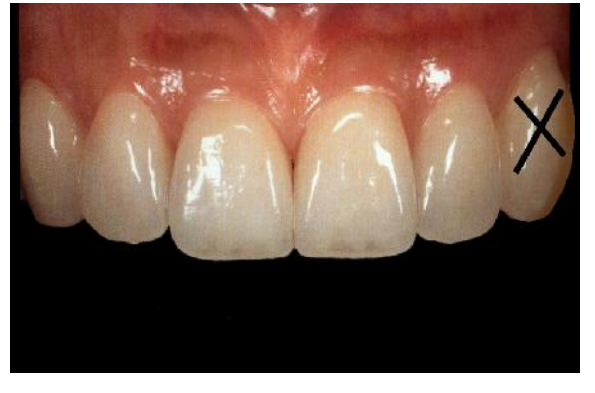

**شکل -10 انتخاب دندان کانین از بانک دندانی**

مرحله :10 دندان کانین انتخاب شده را روي تصویر بیمار میآوریم (شکل 11).

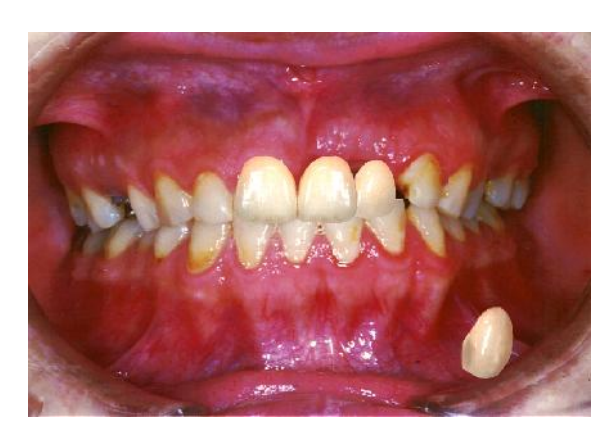

**شکل -11 انتخاب دندان اتنتخاب شده به تصویر بیمار** مرحله :11 مانند مراحل 5 و ،9 دندان کانین انتخاب شده را Paste نموده و با ابزاري که ذکر شد آن را به فرم و رنگ مورد نظر تبدیل کرده و در جایگاه مناسب قرار میدهیم (شکل 12).

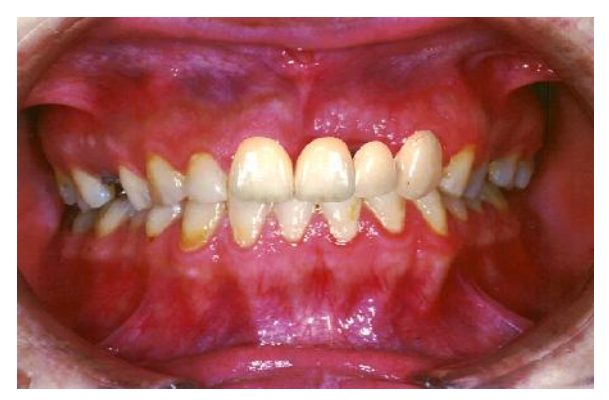

**شکل -12 همگونسازي دندان انتخاب شده از بانک دندانی با رنگ و اندازه دندان بیمار**

مرحله :12 طرح درمان دیگر ایجاد یک بریج سه واحدي با دندانهاي درشت سانترال- سانترال- لترال بود که مراحل مشابه مراحل قبلی بود (شکل 13).

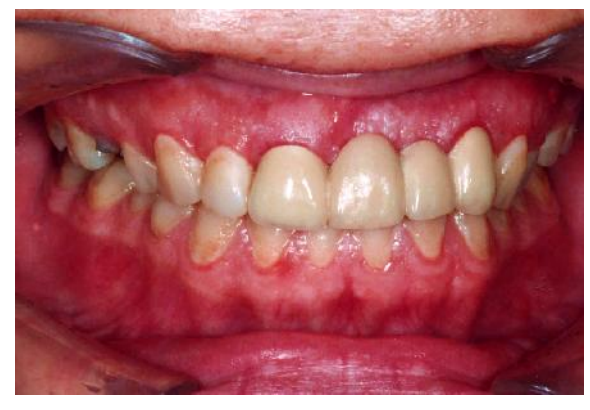

**شکل -13 طرح درمان بریج سه ئاحدي سانترال- سانترال- لترال**

باتوجه به این تصاویر براي ما مشخص شد که قرار دادن بریج

چهار واحدي مناسبتر میباشد و با نشان دادن تصاویر به بیمار نیز همین نتیجه حاصل شد و باتوجه به Wax-up تشخیصی برای بیمار بریج 4 واحدي ساختیم که موفقیتآمیز بوده است.

مورد دوم: بیماري با وجود دنچري نامناسب مراجعه نمود و خواسته او ساخت دنچري بود که دندانهایش بیشتر مشخص باشد ولی ذهنیتی در این مورد نداشت، در ارزیابی کلینیکی مشخص شد که D.V دنچر موجود بیمار کم میباشد و میتوان دنچري با شرایط بهتر براي او ساخت و براي این که بیمار تصویري از نماي لبخند خود پس از درمان داشته باشد، با استفاده از نرمافزار مذکور این مراحل را انجام دادیم:

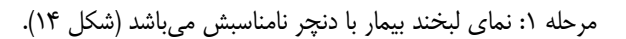

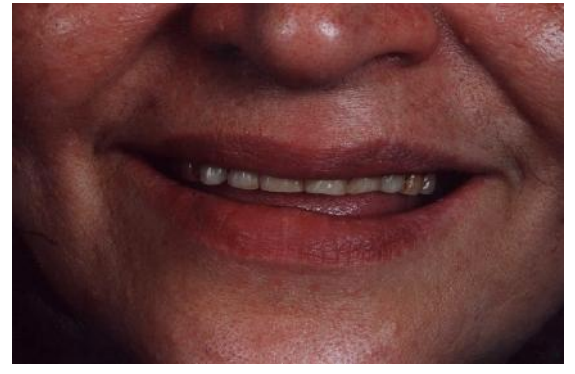

**شکل -14 دندان لبخند بیمار با دنچر نامناسب**

مرحله ٢: از بانک دندانی یک سری دندان Select نمودیم و آن را کپی کردیم (شکل 15).

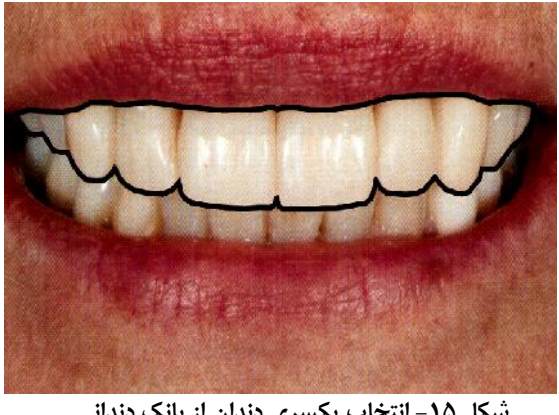

**شکل -15 انتخاب یکسري دندان از بانک دندانی**

مرحله ٣: دندانهاي انتخاب شده از بانک دندان را روي تصوير بیمار، انتقال دادیم و آن را با ابزارهاي موجود از نظر شکل و اندازه همگون ساخته و آن را Paste کردیم (شکل 16).

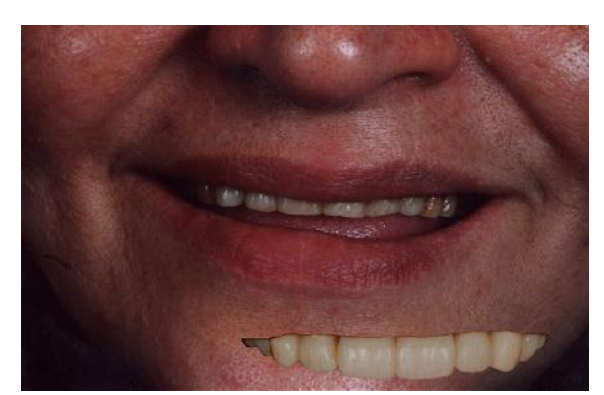

**شکل -16 همگونسازي دندانهاي انتخاب شده با تصویر بیمار** مرحله ۴: دندان ها را در جایگاه مناسب خود قرار دادیم و سپس لب بیمار را از تصویر اولیه با ابزار Select به طور مناسب برش داده، کپی کرده و به این تصویر انتقال داده، آن را Paste کرده و در جایگاه خود قرار دادیم (شکل 17) و به این صورت مرحله 5 حاصل شد که

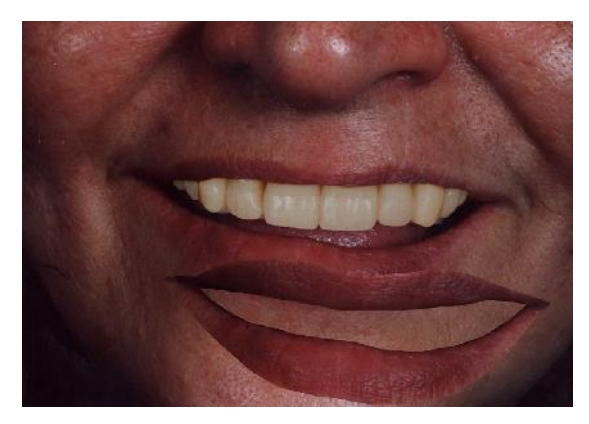

**(الف)**

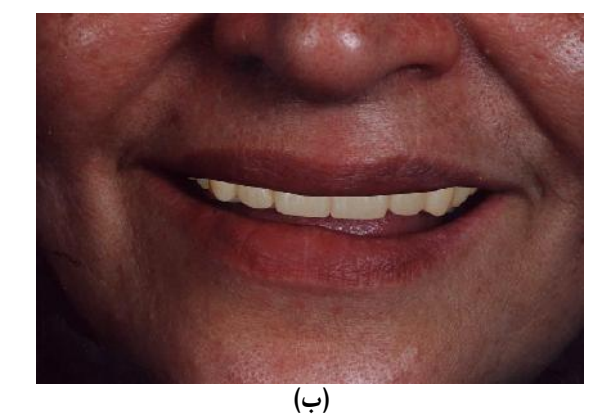

**شکل -17 انتقال لب بیمار از تصویر اولیه به تصویر نهایی**

تصویري است که ما با این نرمافزار به دست آوردیم این تصویر را به بیمار نشان دادیم بیمار از مشخص بودن دندانها تا این حد راضی بود ولی خواستار دندانهاي ریزتر و سفیدتري بود که راهنمایی براي انجام

درمان براي ما شد و نهایتاً نماي پس از درمان را میبینیم که دنچري با خصوصیاتی که بیمار خواهان آن بود و از نظر تکنیکی نیز صحیح بود، براي بیمار ساخته شد (شکل 18). قابل ذکر است که کل فرآیند این کار از نظر زمانی حدود 15-20 دقیقه زمان می برد.

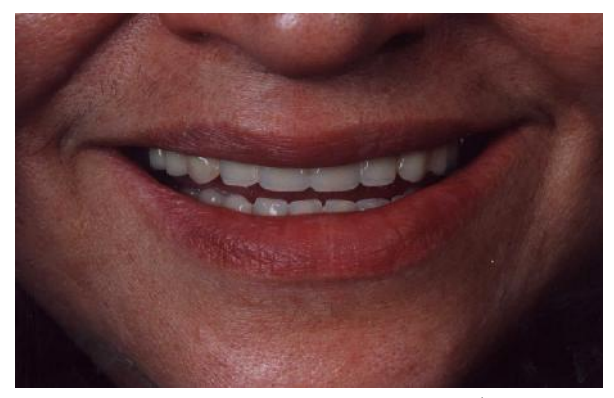

**شکل -18 تصویر نهایی بیمار پس درمان**

**بحث**

تصویربرداري رایانهاي با استفاده از عکسهاي دیجیتالی براي شبیه سازي لبخند بیماران پس از انجام درمانهاي زیبایی استفاده میشود (7). به کار بردن روش و تکنیک صحیح می تواند منجر به صرف زمان کمتر و بازدهی بیشتر میشود(8). این فرآیند برنامهریزي درمان نه تنها مانع از درمانهاي غیر ضروري میشود، بلکه باعث حذف صرف زمان و هزینههاي اضافی میگردد. برخی از بیماران هیچ وقت نمیدانند که چه میخواهند و متاسفانه از گرایشهاي مختلف رشتههاي تخصصی دندانپزشکی هیچگونه اطلاعاتی ندارند (9). در مواردي که دندان پزشک تمام مراحل درمان را طی میکند و درمان نهایی را روي دندان پیاده میکند اگر بیمار از نتیجه درمان راضی نباشد و درصدد تغییر درمان باشد معضل بزرگی رخ میدهد، در این مواقع باید تصمیم گرفت که چگونه به حل این مشکل پرداخته شود و چه کسی باید هزینه را متقبل شود.

از این معضل حقوقی میتوان با اخذ رضایتنامه کتبی براي هر مرحله و نیز جهت چسباندن محصول نهایی از بیمار اجتناب کرد. در این موارد، بیمار در کلیه مراحل درمان درگیر میشود و هیچ مراجعه قانونی نخواهد داشت (10). نرمافزارهاي مختلف زیادي وجود دارند که میتوانند براي شبیه سازي یک ظاهر زیباتر از تصویر بیمار مورد

استفاده قرار گیرند، از قبیل:

-1 برنامههاي گرافیکی عمومی حرفهاي و قابل مصرف: برنامهاي که بیشتر درون این مجموعه میتوان به آن اشاره کرد، نرمافزار (Adobe systems inc, San Jose, ® Adobe ® Photoshop (CA میباشد، که از محدودیتهاي این برنامه پیچیدگی و نیاز به طی زمان زیادي براي آموزش براي تبدیل شدن به متخصص و کارآمد در سرعت تغییر تصویر میباشد. همچنین، مقدار زمان لازم براي یک مبتدي یا تازه کار براي ساخت یک شبیهسازي با کیفیت بالا توجیه خرید این برنامه را از بین میبرد. با این وجود این برنامه، به عنوان یکی از جامعترین، برنامههاي با فن آوري پیشرفته اي است که در دسترس است و براي صرف هزینه کمتر از 1000 دلار نسبتاً ارزان است (10).

-2 مدلهاي گرافیکی شبیهسازي زیبایی براي نرم افزار مدیریت عملکرد: نمونههایی که در این رده دستهبندي میشوند شامل: و Dentrix® cosmetic imaging (DEXIS, Des plaines, IL) EagleSoft® (Patterson dental supply, Inc, St. Paul, MN). میباشد. تنها تعداد انگشت شماري از شرکتهاي دندان پزشکی به ارایه برنامههاي نرمافزاري خاصی که به طور کامل به تمام جنبههاي نرمافزاري مدیریت مطب دندانپزشکی اشاره میکند میپردازند (10).

-3 برنامههاي گرافیکی مختص و مستقل دندانپزشکی: نمونههایی از این نوع برنامه عبارتند از: imaging dental Instant® Snap AlterImage® و) Snap imaging systems, Inc, Largo, FL) جز سیستمها نوع این) Seattle software design, Seattle, WA) برنامههاي پیچیده تولید کنندگان بزرگ نیست اما تا زمانی که یک سیستم با کیفیت تولید گردد با استفاده از آنها میتوان کار را به سرعت و به راحتی انجام داد (10).

-4 شرکتهاي شبیهسازي تصویر دندانپزشکی زیبایی: شرکتهاي تخصصی که نرم افزارهاي کار با تصویر دندانپزشکی زیبایی را ارایه میدهند که شامل: Virtual smiles® (Anaheim, CA) و (MA ,Newtown® (vision-Smile، امکان دیگر این است که خدماتی را استخدام کنند که در آن گرافیستهاي آموزش دیده با استفاده از برنامههایی مانند photoshop Adobe این کار را انجام دهند. این خدمات میتواند شبیه سازيهایی زیادي انجام دهند، اما بینظیر است (10). در مقایسه با برنامههاي ذکر شده دربالا 12 versions paint photo Corel مزایاي کاربر پسند فراوانی دارد، برنامهاي است که به راحتی قابل یادگیري میباشد و استفاده از آن براي دندانپزشکان آسان است و در عین حال مقرون به صرفه میباشد.

**1-** Marzola R, Derbabian K, Donovan RE, Arcidiacono A. the science of communicating the art of esthetic dentistry. Part I. Patient dentist patient communications. J Esthet Dent. 2000;12(3):131-8.

**2-** Nematollahi F, Azizi N, Ghahremani L, Asgari Z, Bagheri H. Comparison effect of artificial tooth type and cyclic loading on the bond strength of auto-polymerized acrylic denture base resins. J Dent Med. 2013;26(2):81-90.

**3-** Papasotiriou Os, Nathanson D, Gold stein RE. Computer imaging versus conventional esthetic consultations: a prospective clinical study. J Esthet Dent. 2000 12(2):72-7.

**4-** Van Zyle IAN, Geissberger M. Simulated shape design. Helping patients decide their esthetic ideal. J Am Dent Assoc. 2001;132:1105-9.

**5-** Nadler GL. Computerized imaging, is it for you? Am J Orthod Dentofac Orthop. 1995;107(1):106-10.

**6-** Brooks LE. Smile imaging: the key to more predictable

دفتر شرکت باید اجازه خارج شدن بیماران و بازگشت آنها براي مشاوره درمان نهایی را صادر کند. علاوه بر این، زمانی که بیماران خواستار هر نوع تغییر باشند، باید دوباره بیرون فرستاده شوند. این شروع یک حرکت صعودي است: اگر این مورد به فروش برسد، کیفیت تصویر **منابع:**

esthetics. J Esthet Dent 1990;2(1):6-9

**7-** Goldman MC. cosmetic dentistry-computer imaging [database on the Internet] 2013. Available from: [http://www.mgoldmandds.com/computer%20imaging.htm.](http://www.mgoldmandds.com/computer imaging.htm)

8- Kaviyani R, Makkinejad A, Cheraghi R, Farajipour S, Davoudmanesh Z. The effect of educational film and its time on the teeth anatomy and morphology of student learning. J Mash Dent Sch. 2014;38(2):149-57.

**9**- Shoar Nobari E, Azizi M, Davoudmanesh Z, Lasemi E, Baiat M. Evaluation of people awareness about the meaning of the word surgeon on the dental offices board and its related factors in Tehran. J Dent Med. 2014;27(3):216-22.

10- Synder TC. Cosmetic dental simulation technology: creating integrated desire. November/December 2008; 4(10): Available from: [http://www.dentalaegis.com/id/2008/12/focus](http://www.dentalaegis.com/id/2008/12/focus-on-cosmetic-dental-simulation-technology-creating-integrated-desire)[on-cosmetic-dental-simulation-technology-creating-integrated](http://www.dentalaegis.com/id/2008/12/focus-on-cosmetic-dental-simulation-technology-creating-integrated-desire)[desire](http://www.dentalaegis.com/id/2008/12/focus-on-cosmetic-dental-simulation-technology-creating-integrated-desire).